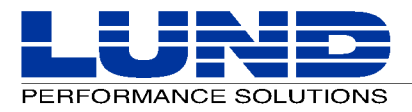

# **SOS/Solaris Performance Advisor Installation**

## **Product Installation**

## **Installation Overview**

Installing SOS/Solaris Performance Advisor should be straightforward for an individual who has some experience working at the shell prompt level in Unix. If you have questions about the installation procedure, please contact our technical support team.

The installation instructions are presented in two parts:

- 1 Extracting and running the setup program from the SOS/Solaris product CD-ROM or tape.
- 2 Running the installation program.

## **Extracting and Running the Setup Program**

Extract and run the setup program from the SOS/Solaris Performance Advisor product CD-ROM or tape using one of the following sets of step-by-step instructions:

- If you received the software on a CD, use the first set of instructions, "Installing from a Product CD" on page 1.
- If you received the software on a DAT tape instead of a CD, follow the second set of instructions, "Installing from a Product Tape" on page 2.

## **Installing from a Product CD**

**IMPORTANT** Because UNIX cannot overwrite executing files, you must first kill all Lund Performance Solutions programs currently running on the system before installing the SOS Performance Advisor product. Failure to do so will result in an incomplete installation.

To extract and run the SOS Performance Advisor setup program from the product CD:

- 1 Login as the root user. If you do not already have the ability to login as a root user, please ask your system administrator for assistance.
- 2 Insert the Application CD disc into the CD-ROM drive. The CD should automatically mount to the /cdrom directory*.*

**NOTE** If the Autorun program does not automount, manually mount the disc using the following steps:

If the /cdrom directory doesn't already exist, create it:

#### **mkdir /cdrom**

• Mount the CD-ROM assuming that it is correctly set up on the system:

#### **mount -r -F hsfs <device> /cdrom**

The device file is usually /dev/dsk/c0t#d0s2, where # is the CD-ROM's SCSI address.

For more information about the mount command, please refer to your system documentation.

## **SOS/SOLARIS PERFORMANCE ADVISOR INSTALLATION** *Product Installation*

3 Change the current working directory to /tmp:

### **cd /tmp**

4 Make a new directory under /tmp named lps:

## **mkdir lps**

5 Change the current working directory to /tmp/lps:

### **cd lps**

6 Use the tar command to extract the setup program from the product CD-ROM:

### **tar xf /cdrom/sos/lpsux.tar ./lpssetup**

7 Run the lpssetup program:

## **./lpssetup /cdrom/sos/lpsux.tar**

The lpssetup script will execute the following tasks:

- Extract the installation tar file from the CD-ROM.
- Extract the installation files from the installation tar file.
- Run the installation program.
- 8 Proceed with the installation program (see "Running the Installation Program" on page 3). The installation program is run from lpssetup, so the CD-ROM cannot unmount until the lpssetup installation is done.

## **Installing from a Product Tape**

If you have already extracted the current version of SOS Performance Advisor from a CD-ROM, proceed to "Running the Installation Program" on page 3.

**IMPORTANT** Because UNIX cannot overwrite executing files, you must first kill all Lund Performance Solutions programs currently running on the system before installing the SOS Performance Advisor product. Failure to do so will result in an incomplete installation.

To extract and run the SOS Performance Advisor setup program from the product tape:

- 1 Login as the root user. If you do not already have the ability to login as a root user, please ask your system administrator for assistance.
- 2 Change the current working directory to /tmp:

**cd /tmp**

3 Make a new directory under /tmp named lps:

#### **mkdir lps**

4 Change the current working directory to /tmp/lps:

#### **cd lps**

- 5 Insert the product tape into the tape drive. SOS Performance Advisor is shipped on a 4mm DAT tape using the DDS format.
- 6 Use the tar command to extract the setup program from the product tape. (Use the x command line switch (tar x) to extract files from the default device, which is /dev/rmt/0mn in most cases.):

#### **tar x ./lpssetup**

If the tape is not in the default drive, use the f command line switch to specify the device file name:

## **tar xf <tape device filename> ./lpssetup**

7 Run the lpssetup program:

#### **./lpssetup <tape device filename>**

The lpssetup script will execute the following tasks:

- Extract the installation tar file from the product tape.
- Extract the installation files from the installation tar file.
- Run the installation program.
- 8 Proceed with the installation program (see "Running the Installation Program" on page 3).

## **Running the Installation Program**

The installation program should be executed automatically from the Setup program. Respond to the prompts as they are displayed.

## **Setting Up the Group File and Group ID**

- 1 Enter the fully-qualified group file (/etc/group). Press Enter to continue.
	- If this is the first installation of the SOS Performance Advisor application on the system, the installation program will add the lps group to the group file (/etc/group).
	- If the SOS Performance Advisor application was installed previously on the system, the installation program will use the group file (/etc/group) to determine the lps group ID.

For more information about groups, please refer to your system documentation.

- 2 Create the lps group—enter the group ID (the highest group ID plus 1).
	- If this is the first installation of the SOS Performance Advisor application on the system, the installation program will request a group ID number. The default group ID number is the highest group ID number currently on the system, plus one (1). To accept the default group ID number, press Enter.
	- If the host system is part of a networked system and SOS Performance Advisor is being installed on multiple systems, you may want to override the default and use the same group ID number on all systems. Press Enter to continue.

## **Setting Up the SOS File Directories**

The installation program will place the SOS Performance Advisor application files in default directory locations, unless you opt to place them in an alternative destination.

1 Enter the fully-qualified directory for host-independent application files. If the default is not used, the LPS\_OPT\_PATH environment variable must be set to run the application.

By default, the host-independent application files (binaries, contributed files, etc.) will be placed in the /opt/lps directory.

- To accept the default directory location, press Enter.
- To place the application files in an alternative location, enter an existing, fully-qualified destination.
- 2 Enter the fully-qualified directory for host-specific configuration files. If the default is not used, the LPS\_ETC\_PATH environment variable must be set to run the application.

By default, the host-specific configuration files (user-configurable files) will be placed in the /etc/opt/lps directory.

- To accept the default directory location, press Enter.
- To place the configuration files in an alternative location, enter an existing, fully-qualified destination.
- 3 Enter the fully-qualified directory for host-specific dynamic files. If the default is not used, the LPS\_VAR\_PATH environment variable must be set to run the application.

By default, the host-specific dynamic files (files that will increase in size, such as temporary files or log files) will be placed in the /opt/lps directory.

- To accept the default directory location, press Enter.
- To place the dynamic files in an alternative location, enter an existing, fully-qualified destination.

**NOTE** In cases when SOS Performance Advisor was installed previously on the system and that version is compatible with the current version, the old configuration and log files will be placed in a subdirectory called "old" within the current directory. For example, /opt/lps will be moved to /opt/lps/old.

## **Removing the Installation Files**

Use the rm command with the r command line switch (rm -r) to remove the temporary lps directory and its contents. Add the f switch (rm -rf) to disable the prompts for confirmation on each file:

## **rm -rf /tmp/lps**

Please refer to the SOS/Solaris User's Guide for instructions to set environment variables and establish workload groups.